## **Job Import Org Data**

Mit diesem Job können **Organigramm-Infos** aus **Webdesk 2.x** importiert werden. Das bedeutet es werden alle Organisationseinheiten aus Webdesk 2.x als hierarchische Gruppen in Webdesk EWP angelegt und die Beziehungen zueinander definiert (welche OE gehört unter welche OE...).

Des weiteren werden **Rollen**, **Rolleninhaber** und deren **Kompetenzziele** aus Webdesk 2.x importiert. Wichtig hierbei: Falls eine Rolle nicht in Webdesk EWP existiert, wird diese automatisch angelegt. Es werden NUR Kompetenzziele auf Gruppen (Vorgesetzter für eine Gruppe) importiert, d.h. individuelle Rollen-Kompetenzzuordnungen (Mayer hat Müller als Vorgesetzten) müssen manuell erfolgen.

## **Vorbereitungen am Webdesk 2.x**

Am Webdesk 2 muss zumindest die Version 2.63.12m installiert sein. Weiters muss am Webdesk 2.x eine Website mit "Basic Authentication" eingerichtet sein, da der Job sich über HTTP mit einem im URL angegeben Usernamen + Passwort authentifiziert. Diese müssen dem Systemadministrator für den Einstieg bekannt sein. Der Task IIOP (diiop.exe) muss gestartet sein (Konsole: load iiop).

## **Vorbereitungen am Webdesk 3.x**

- Mandant muss eingerichtet sein
- Organisationsstruktur "Organigramm" für Mandant muss eingerichtet sein.
- **Typ**: URL oder File Derzeit wird nur URL unterstützt.
- **URL/Pfad** Genaue URL von welchem das Import-XML geholt wird
- **TopLevel Group** Kurzbezeichnung der Top-Level OE
	- **SelectionCriteria Group** Hier können Anfangsbuchstaben eingegeben werden, um nur bestimmte Gruppen zu importieren. z.B. "R" bedeutet, dass nur Gruppen, welche mit "R" beginnen, importiert werden.
- **import Accessrights for Switch** Dieser Parameter importiert die Berechtigung zu switchen und xx berechtigte Personen und /oder Orgstrukturen; Importiert NICHT globale (Mandanten?) oder Org-Zugriffsberechtigungen *(Imports the AccessRight to use switch and sets the right to the given persons and/or the persons in the same orgstructure. DOES not import global or org access rights!)*
- **Actionname of Switch**

Der Name des Wd2.x Agents, welcher die XML Datei liefert lautet: ExportWebdeskDataAsXML Eine Beispiel URL sieht wie folgt aus:

http://giamay:giamay@10.55.11.2/webdesk.nsf/ExportWebdeskDataAsXML?OpenAgent&client=RLB %20Stmk&structure=RLB%20Organigramm

d.h. Aufbau URL:

http://<username>:<password>@hostname/webdesk.nsf/ExportWebdeskDataAsXML? OpenAgent&client=<clientShortName>&structure=<ClientOrgStructure>

- Die Platzhalter "username" u. "passwort" beinhalten den Notes/webUser zum Einstieg auf den Webdesk 2.x - Die Platzhalter "clientshortname" u. "ClientOrgStructure" entsprechen den Kurzbezeichnungen des Mandanten u. der Orgstruktur aus Webdesk 3. Achtung, falls Leerzeichen in den Namen vorkommen, müssen diese in der URL durch %20 ersetzt werden!

## **Felder**

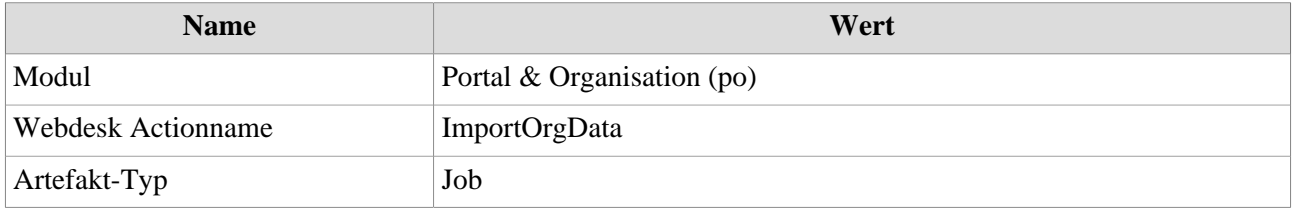